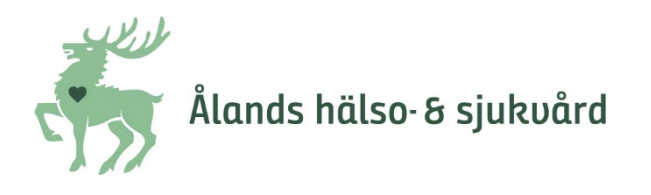

## **Fyll i en pdf-blankett elektroniskt**

## **Så här gör du för att fylla i en pdf blankett:**

1. Öppna filen i webbläsaren och ladda ned en kopia (spara till exempel i din OneDrive):

## **Chrome:**

Klicka på nedåt-pilen uppe i högra hörnet.

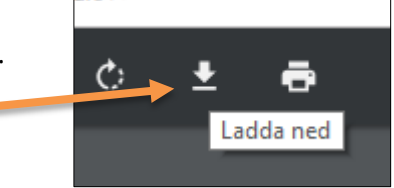

- 2. Öppna den sparade kopian I Adobe Acrobat Reader.
- 3. Klicka på verktyget **Fyll i och signera**:

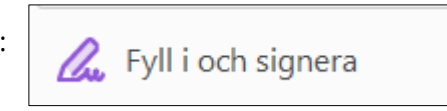

4. Sätt markören där du vill fylla i text: Du kan göra texten större eller mindre eller spärra den med hjälp av verktygen.

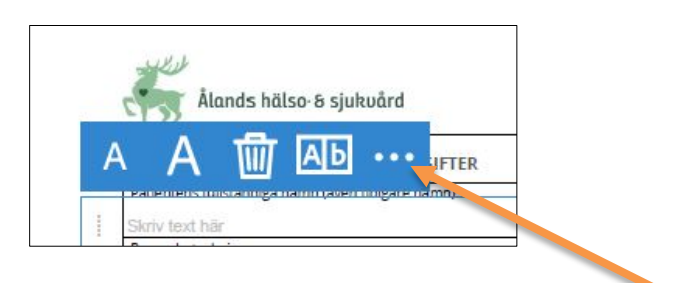

Om du klickar på de tre punkterna får du fram kryss med mera som du kan använda för kryssningsrutor:

5. Spara dokumentet.

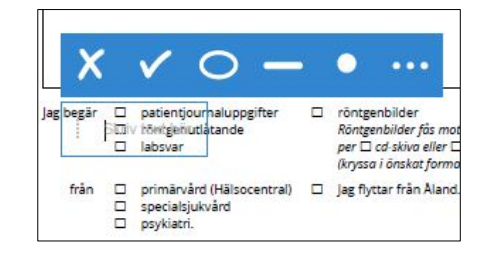